Coordinación visomotriz

Discriminación

numérica

Secuenciación, Categorización

Composición y

Descomposición

Tienes que darle a cada china su abanico. Ten en cuenta que tienes que colocarlo en el lugar que corresponde, sin olvidarte de los signos de igual (=), mayor (>) o menor  $(<)$ .

*Ordena las longitudes, teniendo en cuenta los signos presentes*

*Botón Teoría*

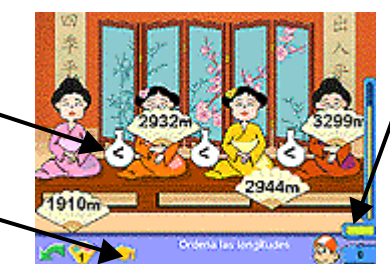

*Haz clic si quieres ver tu hoja de progresos*

## Cuaderno de operaciones robot

#### **HABILIDADES**

Concentración y atención

Agilidad y Cálculo mental

Procesamiento Lógico-Deductivo

Razonamiento Abstracción

#### llevadas

*Hay 3 modos de operar con ellas:*

*1. Se marcan solas. El ordenador las calcula y coloca.*

*2. Las colocas tú. Si hay llevadas, se coloca el cursor para que las marques.*

*3. Las calculas mentalmente. No se pueden colocar.*

**TECLEA EL Nº** *A veces es más rápido utilizar los números de la derecha del teclado. Actívelos con la tecla BLOQ NUM.*

Aquí comprobarás sus progresos en las cuatro operaciones básicas de cálculo matemático (suma, resta, multiplicación y división). Además esta sección cuenta con un apartado en el que se pueden elaborar hojas de ejercicios personalizadas para resolver con lápiz y papel.

*Resuelve las sumas*

*Resuelve las Multiplicaciones*

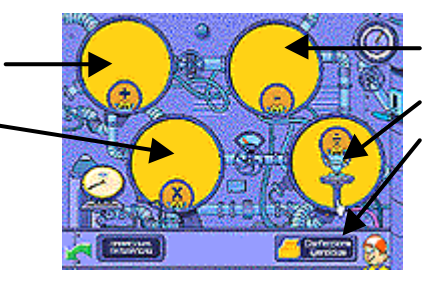

*Resuelve las restas*

*Resuelve las Divisiones*

*Crea tus propias hojas de ejercicios*

# Resuelve las sumas

**Objetivo didáctico:** Aprender a sumar.

**¿Cómo se juega?**

El robot se ha quedado sin energía, resuelve las operaciones para recargarlo.

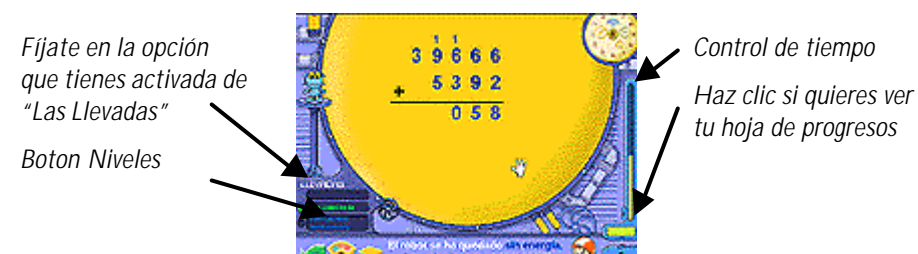

Hay **4 niveles** de dificultad:

**Nivel 1:** Sumas de 2 y 3 cifras. **Nivel 2:** Sumas de 3 y 4 cifras. **Nivel 3:** Sumas de 4 y 5 cifras. **Nivel 4:** Sumas de varios sumandos.

En cada nivel la opción de las llevadas puede variar, de igual modo, y si se cree pertinente, puede ser modificada.

# Resuelve las restas

**Objetivo didáctico:** Aprender a restar.

**¿Cómo se juega?**

El robot se ha quedado sin energía, resuelve las operaciones para recargarlo.

**TECLEA EL Nº** *A veces es más rápido utilizar los números de la derecha del teclado. Actívelos con la tecla BLOQ NUM.*

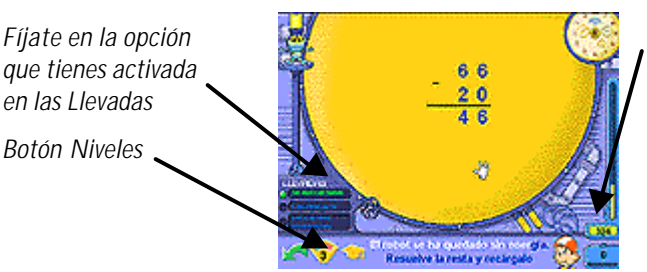

*Control de tiempo. Haz clic si quieres ver tu hoja de progresos*

Hay **4 niveles** de dificultad:

**Nivel 1:** Restas de 2 y 3 cifras.

**Nivel 2:** Restas de 4 y 5 cifras.

**Nivel 3:** Restas de 2 y 3 cifras (llevando). **Nivel 4:** Restas de 4 y 5 cifras (llevando).

Para las llevadas hay tres modos de operar y en cada nivel la opción de las llevadas puede variar, de igual modo y si se cree pertinente, se puede cambiar la modalidad.

## Resuelve las multiplicaciones

#### **LLEVADAS**

#### *Hay 3 modos:*

*1. Se marcan solas. El ordenador las calcula y coloca.*

*2. Las colocas tú. Si hay llevadas, se coloca el cursor para que las marques.*

*3. Las calculas mentalmente. No se pueden colocar.*

#### **CONSULTA LAS TABLAS**

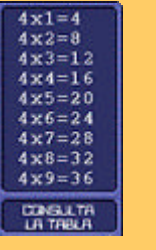

**TECLEA EL Nº** *Para teclear los números a veces es más rápido utilizar los números de la derecha del teclado. Para activarlos utilice con la tecla BLOQ NUM.*

**Objetivo didáctico:** Aprender a multiplicar.

#### **¿Cómo se juega?**

El robot se ha quedado sin energía, tienes que resolver las operaciones para recargarlo. Para las llevadas existen 3 modos de operar con ellas.

*Fíjate en la opción que tienes activada de las Llevadas Botón Niveles*

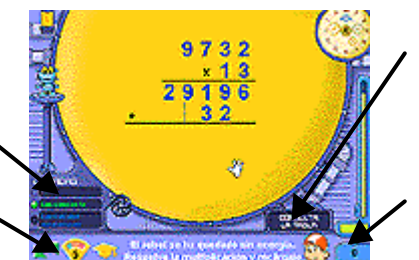

*Consulta la Tabla: Si no estás seguro, puedes consultar la tabla pulsado aquí*

*Control de tiempo*

Hay **5 niveles** de dificultad:

- **Nivel 1:** MultiplicacIones de 1 y 2 cifras (I). Tablas del 2 y 5.
- **Nivel 2:** Multiplicaciones de 1 y 2 cifras (II). Tablas del 3, 4, 6, 7, 8 y 9
- **Nivel 3:** Multiplicaciones de 3 cifras por una.
- **Nivel 4:** Multiplicaciones de 4 cifras por una.
- **Nivel 5:** Multiplicaciones de 2, 3 y4 cifras por 2 cifras.

En cada nivel la opción de las llevadas puede variar, de igual modo y si se cree pertinente, se puede cambiar la modalidad de las mencionadas.

## Resuelve las DIVISIONES

#### **Objetivo didáctico:**

Aprender a dividir.

#### **¿Cómo se juega?**

El robot se ha quedado sin energía, tienes que resolver las operaciones para recargarlo. Hay 2 modos de resolver la división, que el jugador puede elegir:

A- **Forma Extensa**: Hay que desarrollar las restas.

B- **Forma Abreviada**: La resta se debe hacer mentalmente.

Por defecto el juego viene configurado de manera que la división se realiza de forma abreviada, pero existe la posibilidad de cambiar esta opción.

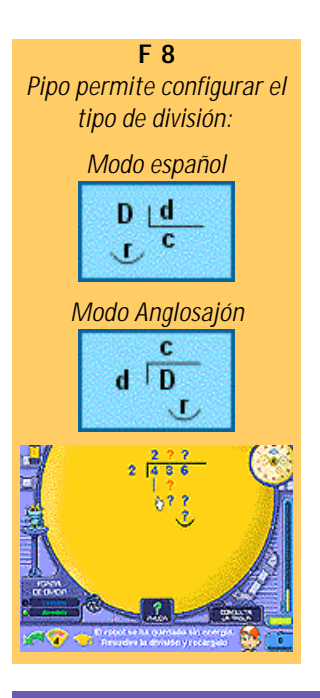

*Selecciona el modo en el que quieres dividir: extensa o abreviada.*

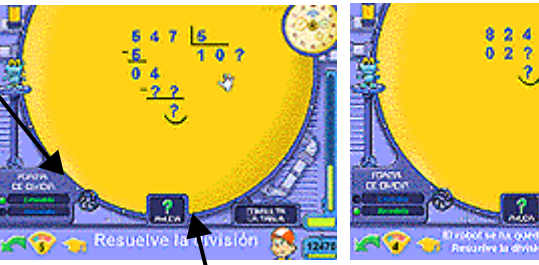

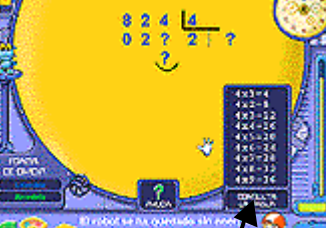

Cuando una operación es incorrecta, se marca en rojo. *Modo Anglosajón Interrogante: Pipo te ayudará a hacer la división Las tablas de multiplicar*

Hay **7 niveles** de dificultad:

**Nivel 1:** Divisiones de 1 y 2.Tabla del 2. **Nivel 2:** Divisiones hasta 3 cifras.Tablas 2 y 3. **Nivel 3:** Tablas 2, 3 y 4. **Nivel 4:** Tablas 2, 3 y 4 (ceros en el cociente). **Nivel 4:** Tablas 5, 6 y 7. **Nivel 5:** Tablas 8 y 9. **Nivel 6:** Divisiones de 3 cifras (repaso de todas las tablas).

## Imprime tus propios ejercicios

#### **Objetivos didácticos**

Potenciar las estrategias personales.

Practicar las operaciones de cálculo básicas (sumas, restas, multiplicaciones y divisiones)

#### **¿Cómo se juega?**

Si se estima que es conveniente practicar **ejercicios de forma tradicional**, en este apartado se pueden crear fácilmente ejercicios personalizados para imprimir y resolver con lápiz y papel.

El ordenador hay que usarlo para lo que realmente sirve y no querer abusar de él. Cuando se trata de realizar operaciones básicas, el ordenador nos ayuda a aprender cómo debe realizarse el ejercicio y nos indica cuando cometemos un error. Sin embargo una vez adquirida la habilidad de operar es conveniente usar el método tradicional de resolver operaciones sobre papel.

*Con las opciones de Filas y Columnas, se elige la cantidad de operaciones que aparecen en la hoja*

*Aquí elige el tipo de operación que quieras que aparezca*

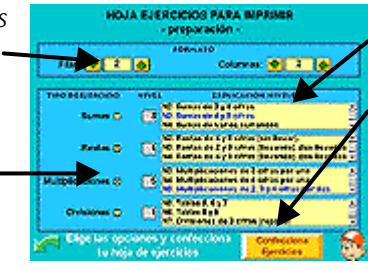

*Selecciona el nivel que creas oportuno*

*Finalmente pulsa el botón amarillo para ver e imprimir tu hoja*

## Cálculo mental

El objetivo principal se centra en la utilización de la composición y descomposición de números para elaborar estrategias de cálculo mental rápido, a través de cuatro juegos diferentes que se corresponden con las cuatro operaciones de cálculo básicas.

#### Habilidades

Concentración y Atención

Agilidad y Cálculo Mental

Procesamiento Lógico-Deductivo

Razonamiento

Composición y Descomposición

Coordinación

visomotriz y Psicomotricidad

Estimación de resultados

*Atrapa la Cometa*

*Atrapa el Jarrón*

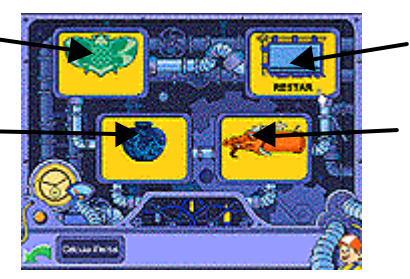

*Captura el Estandarte*

*Explota el Cohete*

# ATRAPA LA COM

#### **Objetivo didáctico:**

Aprender a **sumar** y a realizar cálculos mentalmente.

#### **¿Cómo se juega?**

Atrapa la cometa que lleva la respuesta correcta en el menor tiempo posible.

*Mira el enunciado y elige la cometa correcta*

*Botón de Niveles*

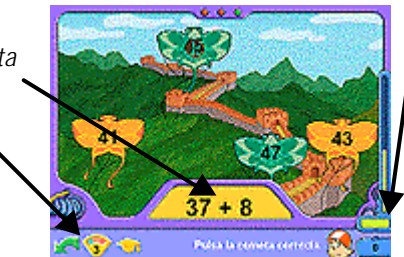

*Puntuaciones; pulsa aquí para ir al Lago del Pabellón y ver tus progresos en los Laberintos*

*Cuando aparece el Botón Truco está situado junto al de*

*teoría*

Hay **6 niveles** de dificultad:

**Nivel 1:** Sumar 10 a un número. **Nivel 2:** Sumar 100 a número. **Nivel 3:** Sumar decenas completas. **Nivel 4:** Sumar centenas completas **Nivel 5:** Sumar 9 y 11 a números de 2 cifras. **Nivel 6:** Sumar números de 1 y 2 cifras

# Captura el estandarte

#### **Objetivo didáctico:**

Aprender a **restar** y a realizar cálculos mentalmente.

#### **¿Cómo se juega?**

Encuentra el estandarte que lleva respuesta correcta en el menor tiempo posible.

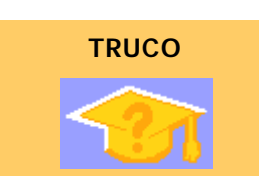

**TRUCO**

*En algunos niveles disponemos de un botón ayuda, el cual ofrece un truco o consejo para realizar con mayor rapidez la operación planteada.*

> orgone el número en parles o<br>ean más fácilos de calcular, se<br>sada y luega se surran los res<br>uz «creature» do uz «much» en en cremo cremonen en en est

> > B)

Para multiplicar por 2

*En algunos niveles disponemos de un botón ayuda, el cual ofrece un truco o consejo para realizar con mayor rapidez la operación planteada.*

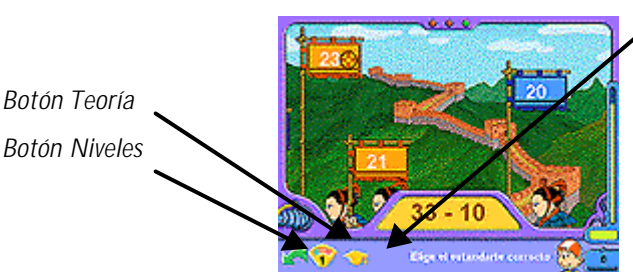

Hay **6 niveles** de dificultad:

**Nivel 1:** Restar 10 a un número.

- **Nivel 2:** Restar 100 a un número.
- **Nivel 3:** Restar decenas completas.
- **Nivel 4:** Restar centenas completas.
- **Nivel 5:** Restar 9 y 11 a números de 2 cifras.
- **Nivel 6:** Restar números de 1 y 2 cifras.

## Explota el cohete

#### **Objetivo didáctico:**

Aprender a **multiplicar** y a realizar cálculos mentalmente.

#### **¿Cómo se juega?**

Pulsa sobre el cohete que lleva la respuesta correcta y explótalo.

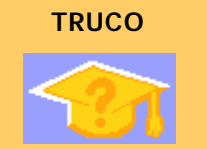

*En algunos niveles disponemos de un botón ayuda, el cual ofrece un truco o consejo para realizar con mayor rapidez la operación planteada.*

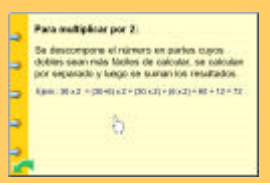

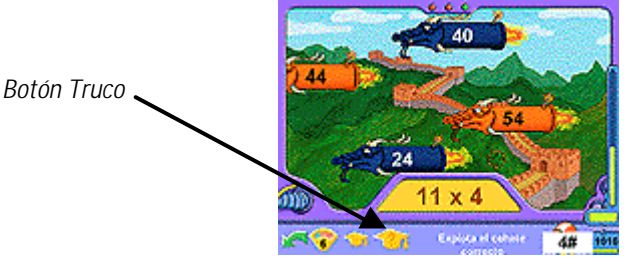

Hay **6 niveles** de dificultad:

**Nivel 1:** Tablas 1, 2, 3, 5. **Nivel 2:** Tablas 4, 6, 7. **Nivel 3:** Tablas 8 y 9. **Nivel 4:** Multiplicar decenas completas. **Nivel 5:** Multiplicar centenas completas.

**Nivel 6:** Multiplicar por 2, 4 y 5.

## Atrapa el jarrón

#### **Objetivo didáctico:**

Aprender a **dividir** y a realizar cálculos mentalmente.

#### **¿Cómo se juega?**

Atrapa el jarrón que contiene la respuesta correcta, entre varias posibles, en el menor tiempo posible.

*Cuando aparece el Botón Truco está situado junto al de teoría*

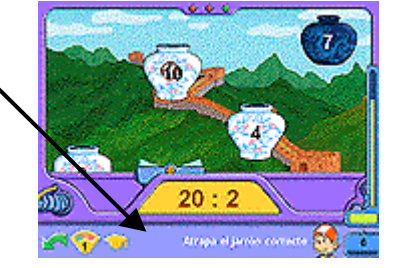

Hay **6 niveles** de dificultad:

**Nivel 1:** Dividir entre 2 y 5. **Nivel 2:** Dividir entre 3 y 4. **Nivel 3:** Dividir entre 6 y 7. **Nivel 4:** Dividir entre 8 y 9. **Nivel 5:** Dividir un número entre 10. **Nivel 6:** Dividir un número entre 4.

## Teoría, test, problemas

Desde aquí podrás acceder al Test de la nave del Tiempo, los Problemas y la Teoría, ejercicios indispensables para poder acceder al Pabellón Encantado y rescatar a los 4 Animales Celestes Chinos.

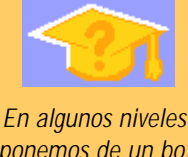

**TRUCO**

*disponemos de un botón ayuda, el cual ofrece un truco o consejo para realizar con mayor rapidez la operación planteada.*

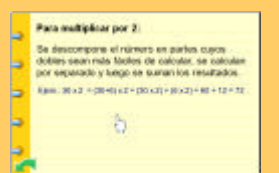

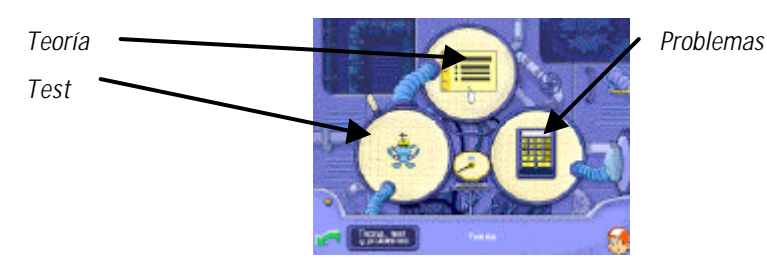

#### **HABILIDADES**

Comprensión

Reproducción

Razonamiento Lógico-Matemático

atención

Concentración y

## **Objetivo didáctico: TEORÍA**

Memoria a CL y a LP

## **¿Cómo se juega?**

La actividad se presenta como una **breve guía de consulta rápida**, que resume la teoría de este curso.

Potenciar la perseverancia en la búsqueda de soluciones a un problema.

El programa lleva un control de las páginas de teoría consultadas por los niños (aparece un visto verde) y para conseguir el diploma al final deberán conseguir las 5 piedras preciosas de teoría. El visto aparece cuando ha pasado un tiempo razonable para la lectura de la página.

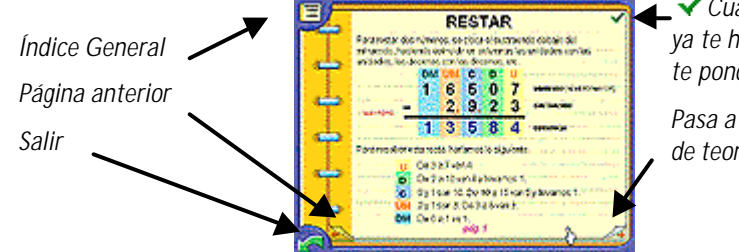

*Cuando Pipo crea que ya te has leído la página te pondrá un visto*

*Pasa a la siguiente página de teoría*

No es aconsejable leer toda la teoría de golpe, sino a medida que se empiece con un tema nuevo, o cuando aparezca alguna duda en los juegos o en el test.

#### **HABILIDADES**

Concentración y

atención

test

quedado.

#### **Objetivo didáctico:**

Interiorizar los conceptos teóricos.

## **¿Cómo se juega?**

Tienes que elegir una de las cuatro opciones que te da Pipo. En los tests no hay niveles, pero puedes ver cuantas preguntas te faltan para zanjar cada sección.

*Operaciones básicas y Cálculo rápido Geometría y fracciones Número de aciertos*

*sobre el total a realizar*

TEST DE LA NAVE DEL TIEMPO

Una vez elegida la sección deseada, el programa nos remitirá a una pantalla donde se nos presentará el enunciado y tres posibles respuestas. No es necesario acabar de golpe un test, sino que el programa recuerda la pregunta en la que te has

*Unidades de medida*

*Sistemas de numeración y gráficas*

Abstracción

Estimación de resultados

Comprensión

Pensamiento deductivo

17

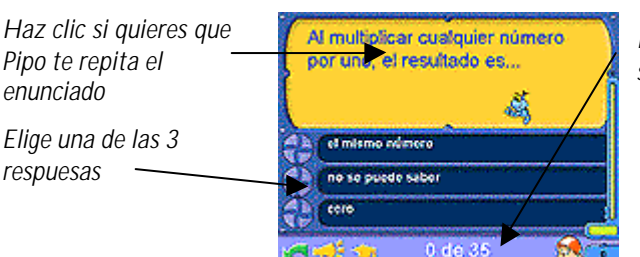

*Número de aciertos sobre el total a realizar*

## **PROBLEMAS**

#### **Objetivos didácticos:**

Resolver problemas sencillos, aplicando las operaciones básicas. Potenciar las estrategias personales.

#### **¿Cómo se juega?**

Lee atentamente el enunciado y pon en práctica tus conocimientos.

#### **HARILIDADES**

Comprensión

Abstracción

Interpretación

Razonamiento

Lógico-matemático

Atención

Pensamiento deductivo

Composición y Descomposición

### **TECLEA EL Nº**

*Para teclear los números a veces es más rápido utilizar los números de la derecha del teclado. Para activarlos utilice la tecla BLOQ NUM.*

Con la **calculadora** se realizan las operaciones que se van guardando en el cuaderno de la nave.

El **resultado** de la última operación que se hace, se coloca automáticamente en la zona de Resultado. Si la solución es correcta, Pipo te dejará acceder a la selección de las **Unidades**.

En la resolución de problemas hemos querido distinguir entre el planteamiento y el cálculo. Ya hemos elaborado muchos apartados dónde se trabaja el cálculo básico de operaciones y el cálculo mental rápido. Por ello, cuando trabajamos los problemas, de lo que realmente se trata es de hacer los planteamientos correctos y por ello dejamos que el niño utilice la calculadora de Pipo y pueda comprobar fácilmente si ha llegado al resultado correcto.

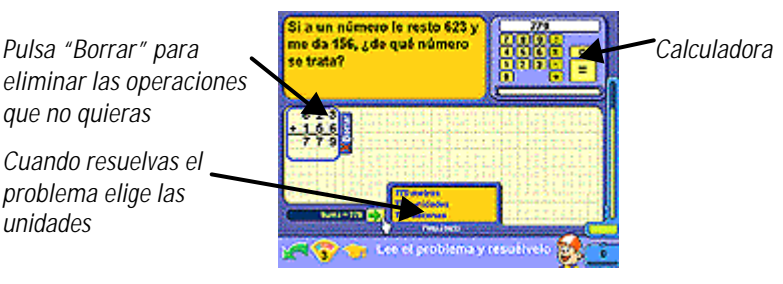

Hay **4 niveles** de dificultad:

*que no quieras*

*problema elige las*

*unidades*

**Nivel 1:** Problemas de sumas y restas.

- **Nivel 2:** Problemas de multiplicaciones y divisiones.
- **Nivel 3:** Problemas de sumas, restas, multiplicaciones y divisiones.

**Nivel 4:** Problemas de varias operaciones.

## puntuaciones

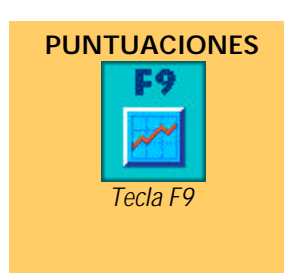

El programa reconoce diferentes jugadores y de todos ellos hace un seguimiento de sus progresos y puntuaciones, lo que mantiene a los niños constantemente motivados a mejorar.

#### **EL LAGO DEL PABELLÓN**

La tecla **F9** nos remite directamente al **Lago del Pabellón**.

Tu misión es salvar a los **4 Animales Celestes** Chinos, que han sido enjaulados en el Pabellón Encantado. Para llevar a cabo tu misión, deberás cruzar el lago; construyendo un camino que lo atraviese.

Podrás cruzar el lago con las piedras que surgen del agua cada vez que completas una **perla de dragón**. Logras un trozo de perla cada vez que llegues al final de un laberinto, gracias a la consecución de piedras preciosas.

*Cada laberinto representa un bloque de actividades*

*Hoja de progresos*

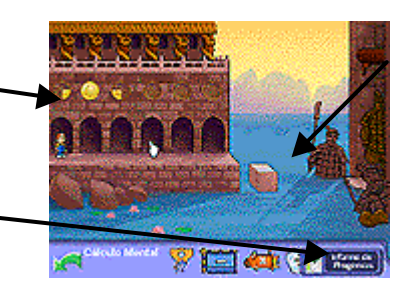

*Por cada perla que completes, conseguirás una piedra para el camino que cruzará el lago (en total 6).*

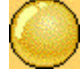

#### **LOS LABERINTOS**

Para conseguir las Perlas de Dragón, tendrás que conseguir abrir todas las verjas de los laberintos, que sólo se abren con las piedras preciosas que consigues con cada nivel superado.

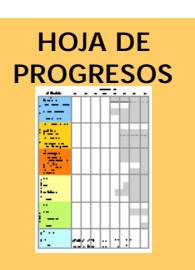

*Para los padres y profesores se ha confeccionado una hoja de progresos esquemática que pueden imprimir en cualquier momento.*

#### **DIPLOMA**

*Cuando consigas todos las perlas de Dragón, aparecerá tu "Diploma de Esplorador Matemático de 3 er Curso" con tu nombre y la fecha en que acabaste el juego.*

*Para abrir las verjas, usa las piedras preciosas que te dan en los juegos, al superar un nivel*

aaaaa

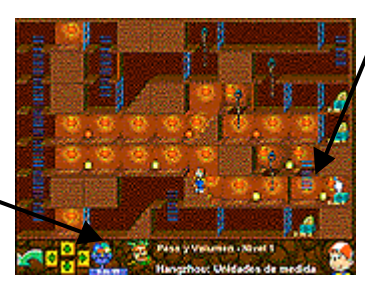

*Al final de cada laberinto hay una parte de los 6 Perlas de Dragón*

Los laberintos, piedras y piedras preciosas, no son más que una representación de los progresos de los jugadores, aunque presentados de una forma mucho más atractiva y lúdica, lo que favorece a que los niños no se aburran. Para los padres y proferores se ha confeccionado una **hoja de progresos esquemática** a la que se accede desde el Lago del Pabellón (botón inferior derecha). Se puede imprimir, lleva indicado el nombre del jugador, la fecha , puntuaciones y niveles superados (visto verde).

Una vez hayas completado el camino de piedras ¡Has salvado a los 4 Animales Celestes Chinos!. Como recompensa por tu laborioso trabajo Pipo te otorgará el diploma de Explorador Matemático de 3<sup>er</sup> curso.

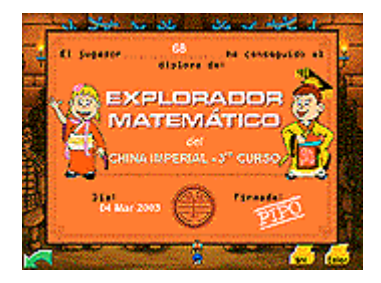

El diploma lo puedes imprimir en color con la impresora Color; o en blanco y negro con la impresora BN, para colorearlo.

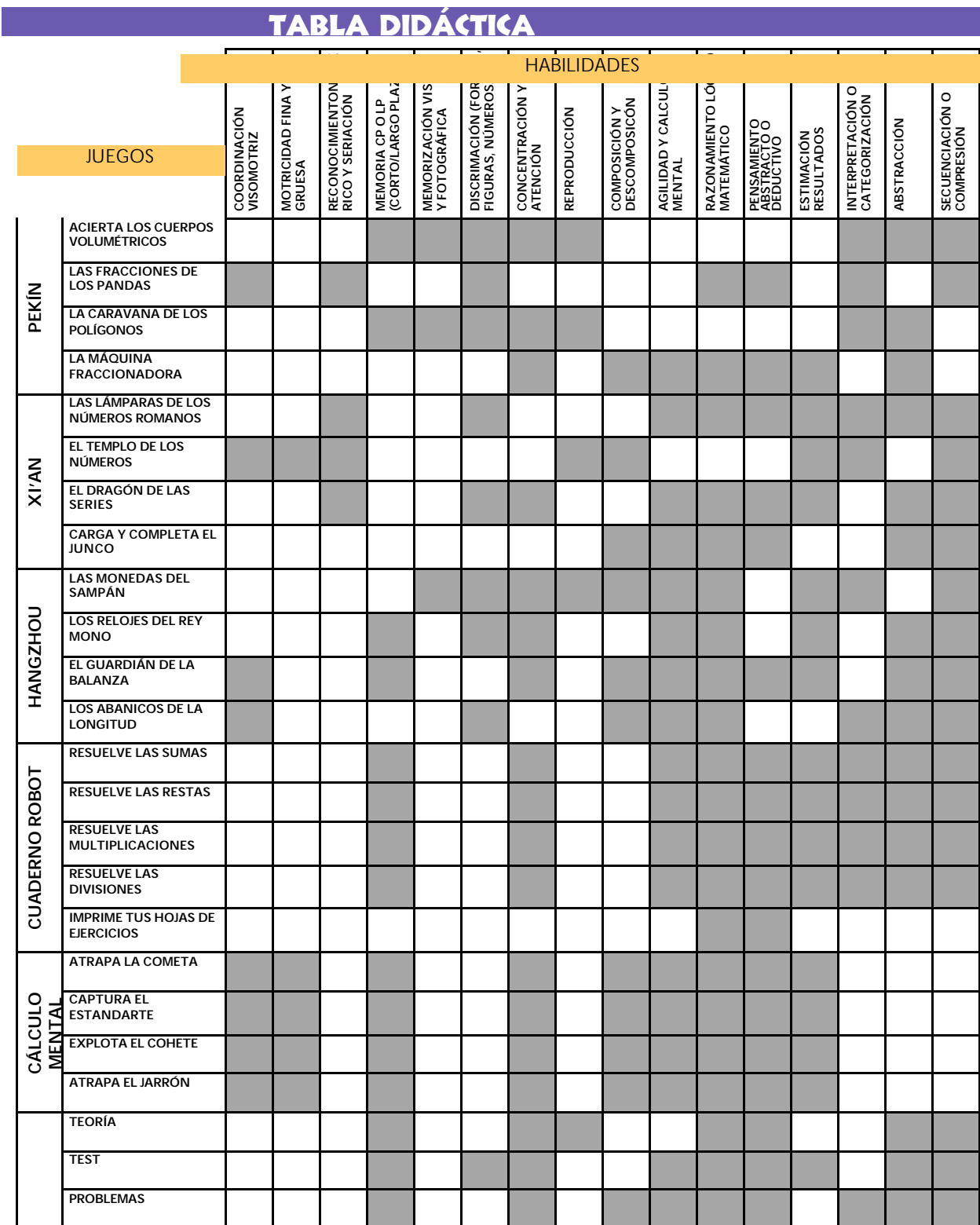

# créditos

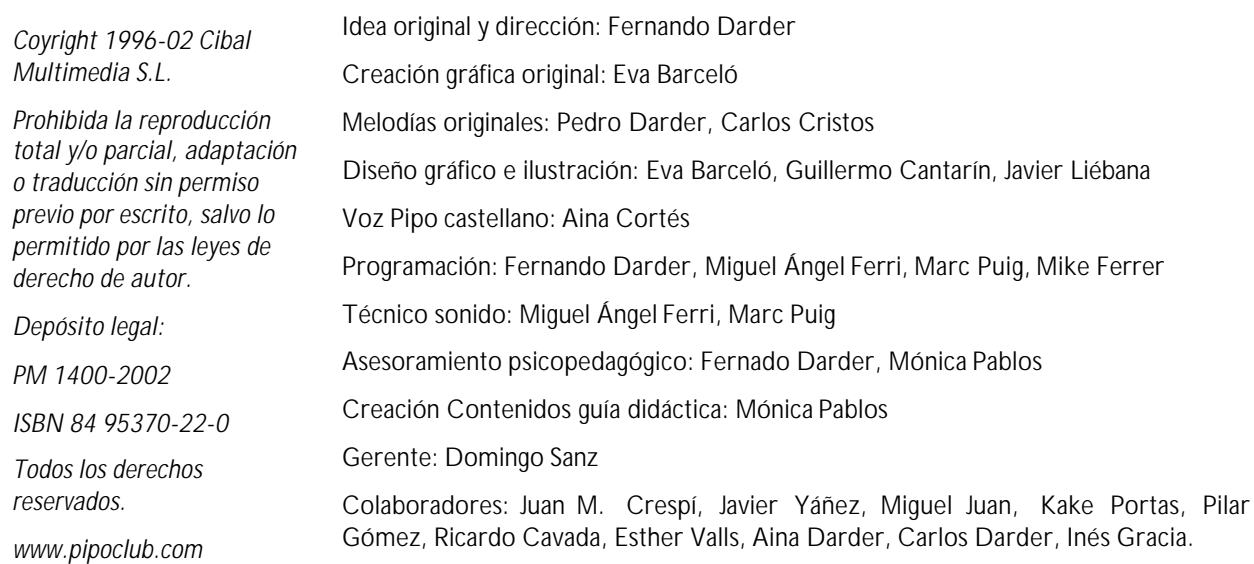